## **Solicitud de acceso a sistemas de gestión**.

## *1. Generación del Formulario de Solicitud*

Una vez iniciada la sesión en la plataforma de Tickets vemos los formularios disponibles, en caso de no visualizarlos hacer clic en el menú de la izquierda en la opción "Formularios".

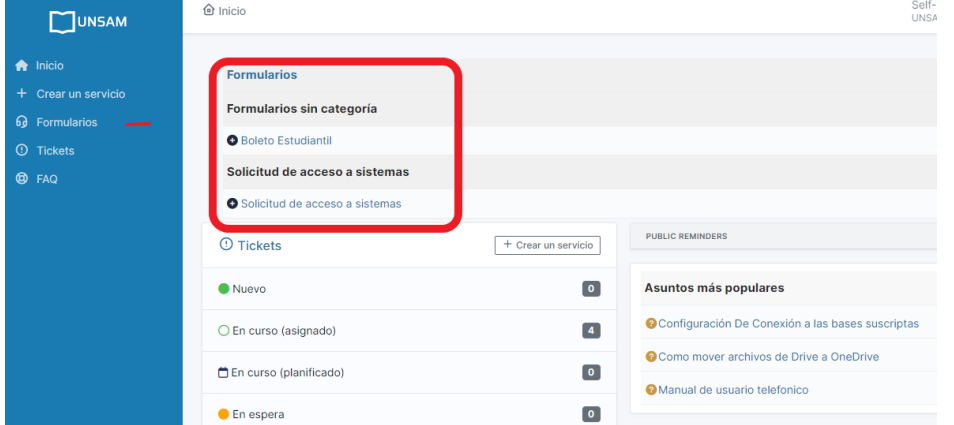

Una vez seleccionado el formulario requerido proceda a completar todos los campos. Una vez completado presione el botón enviar.

Luego en el menú de la izquierda se podrán observar los formularios ingresados.

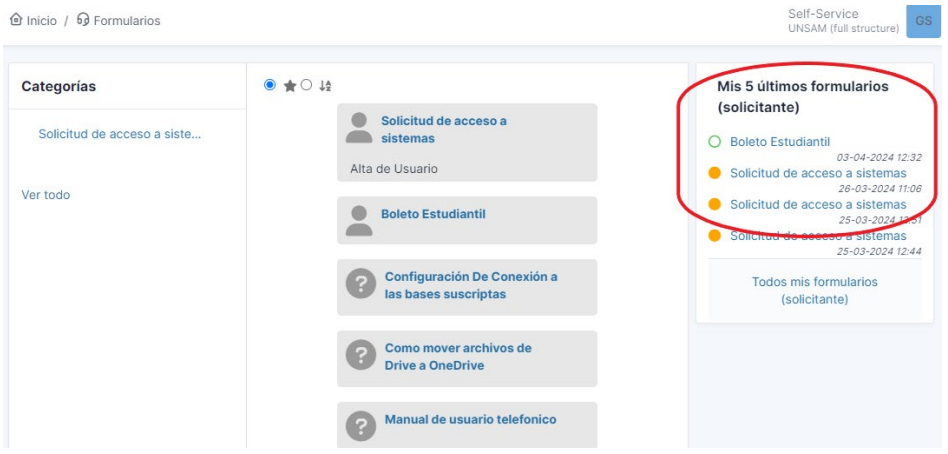

Elija el formulario que haya cargado para ver el contenido y opciones elegidas.

Haga un clic sobre el cuerpo del documento con el botón derecho del Mouse para abrir el menú de impresión. Elija la opción imprimir y allí lo podrá imprimir o guardar como un documento PDF.

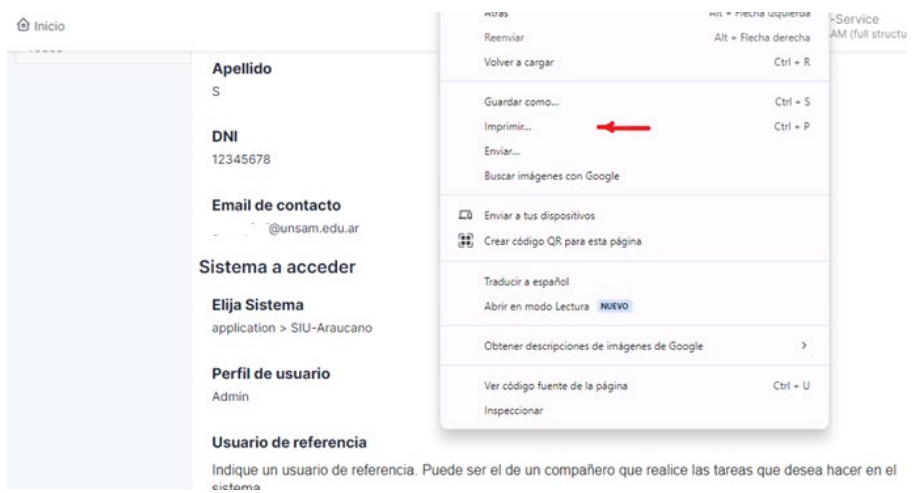

De esta manera podrá continuar con el trámite administrativo de autorización.

## *2. Procedimiento de autorización de la solicitud en la Secretaría Administrativa y Legal.*

Enviar el formulario firmado a la Dirección de Capital por correo electrónico a [certificados@unsam.edu.ar](mailto:certificados@unsam.edu.ar) , solicitando una certificación de trabajo de la persona indicando en el asunto "Certificado para alta de usuario".

La Dirección de Capital Humano reenviará el correo de la unidad a la Dirección de Articulación Administrativa a la casill[a articulacionadministrativa@unsam.edu.ar,](mailto:articulacionadministrativa@unsam.edu.ar) adjuntando la certificación de trabajo requerida.

La Dirección de Articulación Administrativa evaluará la solicitud. En caso de prestar conformidad, reenviará la certificación de trabajo a la unidad requirente respondiendo en el correo que la solicitud de encuentra aprobada. Caso contrario, se comunicará con la unidad solicitando más información del pedido.

## *3. Carga del ticket de solicitud en la plataforma.*

Una vez cumplido con todos los pasos administrativos deberá volver a la plataforma y completar un ticket.

En esta oportunidad ingresará a la plataforma y cargará un nuevo ticket, "Crear un servicio" con la opción "Solicitud".

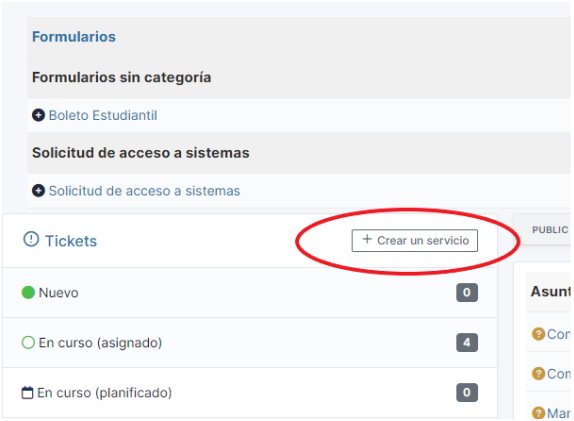

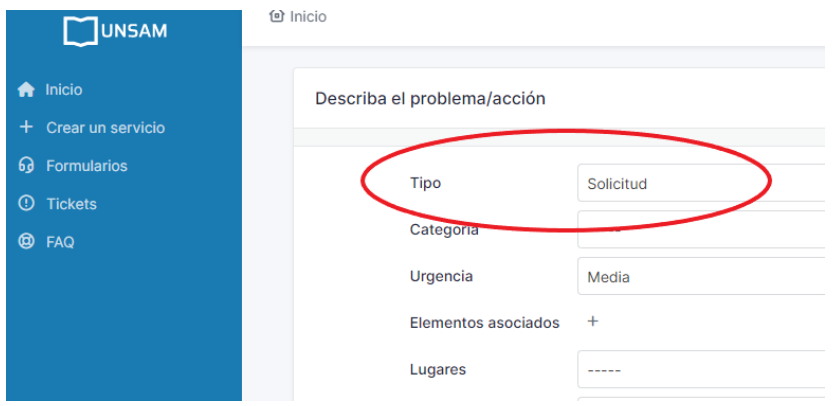

Complete todos los campos y agregue los archivos correspondientes:

- a. Formulario de solicitud firmado por la autoridad competente.
- b. Certificación de trabajo de la persona.
- c. Mail de autorización de la Dirección de Articulación Administrativa.